# ACS-1809-050 Web Design and Development

# Chapter 2

#### ACS-1809-050 – Slides Used In The Course

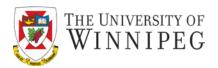

#### A note on the use of these slides:

These slides has been adopted and/or modified from the original for the use in this course. The author of the text have make these slides available to all (faculty, students, readers) and they obviously represent a *lot* of work on their part.

In return for use, please:

- If slides are being used (e.g., in a class) that the source be mentioned (after all, the author like people to use our book!)
- If any slides are being posted on a www site, note that they are adapted from (or perhaps identical to) the author original slides, and note their copyright of this material.

© McGraw-Hill Osborne Media 2013, HTML. A beginners guide, 5th Edition

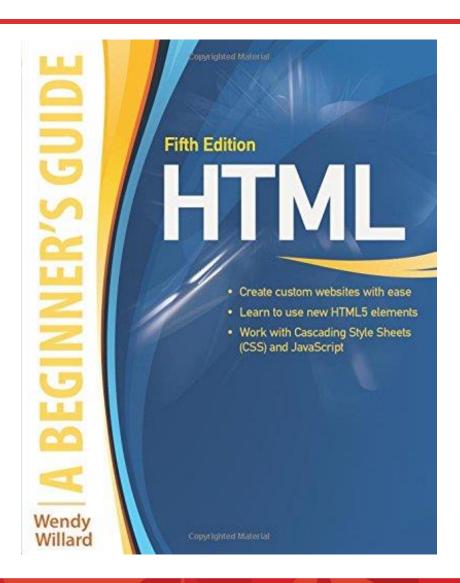

#### Create an HTML file

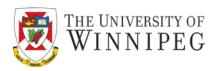

- At their very core, HTML files are simply text files with two simple requirements.
  - .htm or .html as file extension name
  - They have tags.
    - Tags are commands or code used to tell the web browser how to display the page content.

#### HTML Example

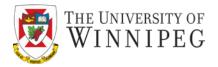

```
view-source:https://www.uwinnipeg.ca
     1903-002-17Winter
   <html xmlns="http://www.w3.org/1999/xhtml" class="no-js" lang="en">
 4 <meta content="text/html; charset=utf-8" http-equiv="content-type"/>
 5 <title>The University of Winnipeg</title>
 7 <meta content="index, follow" name="robots"/>
       <meta content="IE=9; IE=8; IE=7; IE=EDGE" http-equiv="X-UA-Compatible"/>
       <link href="styles-2014.css" media="screen" rel="stylesheet" type="text/css"/>
       <!-- IE 6-8 support for media queries https://github.com/scottjehl/Respond -->
       <!--[if lt IE 9]>
           k href="/styles-2014-ie.css" media="screen" rel="stylesheet" type="text/css"/>
           <script type="text/javascript" src="/_files/scripts/respond.min.js" ></script>
       <!--[if IE]>
       <script type="text/javascript">
       (function(){
           var html5elmeents = "address|article|aside|audio|canvas|command|datalist|details|dialog|figure|figcaption|footer|header|hgroup|keygen|mark|meter|menu|nav|progress|ruby|section|time|video".split('|');
           for(var i = 0; i < html5elmeents.length; i++){
               document.createElement(html5elmeents[i]);
       })();
       </script>
       <![endif]-->
       <link href="print.css" media="print" rel="stylesheet" type="text/css"/>
       <!-- Arvo font http://www.google.com/fonts#UsePlace:use/Collection:Arvo -->
       <link href="https://fonts.googleapis.com/css?family=Arvo:400,700" rel="stylesheet" type="text/css"/>
       <meta content="width=device-width, initial-scale=1" name="viewport"/>
       <meta content="yes" name="apple-touch-fullscreen"/>
       <meta content="UWinnipeg" name="apple-mobile-web-app-title"/>
       <link href="_files/images/responsive-2014/favicon.png" rel="icon" type="image/png"/>
       k href="_files/images/responsive-2014/apple-touch-icon.png" rel="apple-touch-icon-precomposed"/>
       <link href="//ajax.googleapis.com/ajax/libs/jqueryui/1/themes/redmond/jquery-ui.css" rel="stylesheet" type="text/css"/>
       <script src="https://code.jquery.com/jquery-latest.min.js" type="text/javascript"></script>
       <script src="_files/scripts/jquery.cycle2.js" type="text/javascript"></script>
       <script src="_files/scripts/custom.js" type="text/javascript"></script>
       <script src="_files/scripts/accordion-nav.js" type="text/javascript"></script>
           $(function() {
       $( "#accordion" ).accordion();
       });
48 <script src="https://www.google.com/jsapi" type="text/javascript"></script>
50 <script src="https://uwinnipeg.ca/ files/scripts/facebook-conversion-code.js" type="text/javascript"></script>
           <img height="1" src="https://www.facebook.com/tr?id=691550670905035&amp;ev=PageView&amp;noscript=1" style="display:none" width="1"/>
       </noscript>
55
57 </head>
58 <body class="home">
50 <header id="topBar"><div class="layoutBlock"><a href="index.html" id="siteLogo">University of Winnipeg</a> <a href="#search" id="siteSearchLink">Search</a>
80 <div id="mobileNavLink">
61 <div></div>
```

# **Naming Conventions**

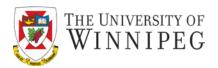

- About the file name
  - Be consistent about .htm or .html
  - Case sensitivity
  - Simple file names with only letters and numbers.
    - Don't use spaces, punctuation, or special characters.
       (No "-, ...")
- Remember to save your file as a text file (on both PCs and Macs)

#### Preview of You HTML Work

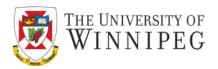

- No need to upload the file to be able to preview in the browser
  - Use "open" from "File" menu in your browser.
  - Example
  - If the file is already opened in the web browse then just a "refresh/reload" is enough

#### **HTML** Document Format

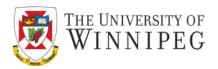

 AN HTML element or tag is a command used to tell the browser how to display content on a page.

```
<em> Reminder: </em>
```

- Tags are placed within brackets (< >).
  - Example: creates paragraphs, creates list items, and <br/> <br/> adds a line break.

# Types of Tags

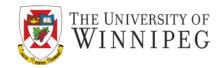

- "Opening" and "Closing" tags.
  - opening tag: to signify where to start a paragraph
  - Closing tag: to signify where the paragraph ends
  - The same tag with a forward slash placed before it
  - Not all tags in HTML5 are required to have both opening and closing tags.
    - They are called "empty" if just one tag
  - <img src= "mypicture.jpg" width="100" height="100" alt="A
     photo of me">

#### **Attribute**

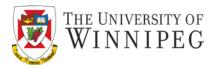

- Many tags have additional aspects that you can customize. These options are called attributes
- Attributes are placed after the element name but before the final bracket

```
<img src= "mypicture.jpg" width="100" height="100" alt="A photo of me">
```

- Base element/tag is img: insert an image at this spot
- The attributes are: src, width, height, alt
- Each attribute has a value, which comes after = sign and is placed within quotation marks

#### **Attributes**

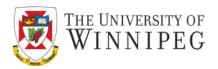

- Multiple attributes can be included in a single tag
- Only add the attributes to the opening tag, and then close this opening tag (NO attributes in closing tag)
- img tag doesn't have a separate closing tag
  - This is referred to as being "empty"
  - In early version of HTML, to close tags without separate closing versions, simply place a forward slash(/) before the final bracket
    - This is not required in HTML5, but good for stricter validation (like XML parser)

# Types of Tags

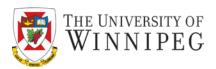

- Document Setup
  - Elements in this category include those necessary to set up a basic HTML page – html, head, title, ...
- Text-Level Semantics
  - These elements help the browser understand the meaning behind bits of text content – fonts, ...
- Sectioning
  - Elements used to section large chunks of content and divide up the page belong in this category – div, header, ...
- Grouping
  - Elements used to section smaller chunks of content, like lists and paragraphs, fall into this category

# Types of Tags

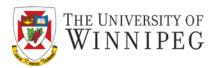

- Embedding
  - Often times, we need to embed content from other sources into a web page – image, video, audio, ...
- Tables
  - The elements that are used for managing tabular data
- Forms
  - Any element used in the development of a web form falls into this category

# **Basic HTML Page Tags**

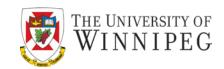

| Opening Tag                          | Closing Tag                                                                                                    | Description                                                                                                    |
|--------------------------------------|----------------------------------------------------------------------------------------------------|----------------------------------------------------------------------------------------------------|
| !DOCTYPE                             | n/a                                                                                                    | -Tells the browser about the standards used in your page.                                                                  |
| <html></html>                        |                                                                                                    | -Frames the entire HTML page.                                                                                              |
| <head></head>                        |                                                                                                    | -Frames the identification information for the page, such as title, that is transferred to the browser and search engines. |
| <body></body>                        |                                                                                                    | -Frames the content of the page.                                                                                           |
| <title>&lt;/td&gt;&lt;td&gt;</title> | <ul><li>-Gives the name of the page that will appear at the top of browser window.</li><li>- Is contained within <head> and </head>.</li></ul> |                                                                                                    |

#### **HTML** Document

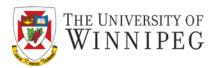

- HTML document is one big element
  - <html>your html document</html>
- There is a head and a body
  - Head: <head>the header</head>
    - contains information about the document like title, keywords for search engine, etc
  - Body: <body>the body</body>
    - contains the content of the web page
    - tells the browser how to display it
  - Body is always placed after the head element

#### Required tags - Example

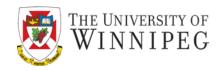

```
<!DOCTYPE html PUBLIC "-//w3c//DTD XHTML 1.0 Transitional//EN"</pre>
  "http://www.w3.org/TR/xhtml1/DTD/transitional.dtd">
<html>
 <head>
  <title> My First HTML page</title>
 </head>
 <body>
  This is a very basic HTML page.
 </body>
</html>
```

#### !DOCTYPE

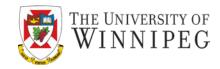

The !DOCTYPE tag: tells which version of HTML is used in the document

- In HTML 4.01
  - XHTML Transitional: for documents that combine old and new HTML code
  - XHTML Strict : for documents that only use new code
  - XHTML Frameset: for documents containing frames
- Now it's much simpler for HTML5 just use "html" for <!DOCTYPE>
  - <!DOCTYPE html>

# Required tags - Example

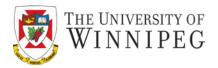

```
So now the previous HTML code becomes:
<!DOCTYPE html>
<html>
 <head>
  <title> My First HTML page</title>
 </head>
 <body>
  This is a very basic HTML page.
 </body>
</html>
```

# About the Tag

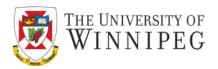

- In earlier days HTML was case insensitive
- HTML4 became case sensitive and requires all tags to be lowercase
  - All values for attributes must be placed within quotation marks

- Now in HTML5, it's case insensitive again
  - To keep backward compatible it's still recommended to use lower case for all the tags
    - as well as the quotation marks

# Nesting

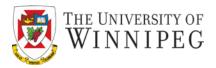

Containing one HTML tag inside another

The em tag is nested within strong tag

Proper way and improper way to nest tags:

```
<strong> <em>These tags are nested properly.</em></strong>
```

<strong> <em>These tags are not nested properly.</strong></em>

# Spacing and Break

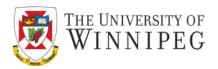

- Two places within an HTML file to add breaks:
  - In between tags (as well as their components) -- to help you differentiate between sections of the page.
  - In between lines of text within the body of the page.

### **Spacing and Breaks**

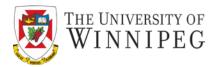

The title tag here is indented to show it is contained or nested within the head tag.

# **Spacing Between Lines of Text**

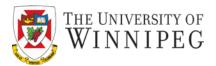

```
<!DOCTYPE html>
<html>
 <head>
  <title> My first web page</title>
 </head>
 <body>
  Welcome.
  Thank you for visiting my first web page. I have several other
  pages that you might be interested in.
 </body>
</html>
```

# **Spacing Between Lines of Text**

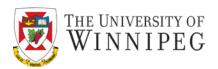

To make those line breaks appear, you have to use a tag to tell the browser to insert a line break.

- <br> : simple line break.
- : paragraph break.

# **Spacing Between Lines of Text**

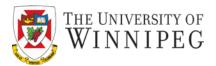

So to display the blank line it should be in this way:

```
Welcome.
```

Thank you for visiting my first web page. I have several other pages that you might be interested in.

- HTML can not recognize extra space either
  - To put more than one space between words, you must use style sheets or special characters

# **Special Characters**

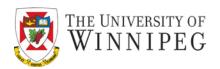

| Character           | Numbered Entity   | Named Entity |
|---------------------|-------------------|--------------|
| "                   | "                 | "            |
| &                   | <b>&amp;</b> #38  | &            |
| (nonbreaking space) |                   |              |
| ©                   | ©                 | ©            |
| R                   | ®                 | ®            |
| é                   | <b>&amp;</b> #233 | é            |
| <                   | <                 | <            |
| >                   | >                 | >            |

Appendix D : full list

#### Comments

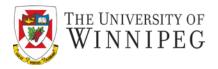

 To leave comments or notes that you don't want the visitors of your web site see (e.g. Reminders to yourself):

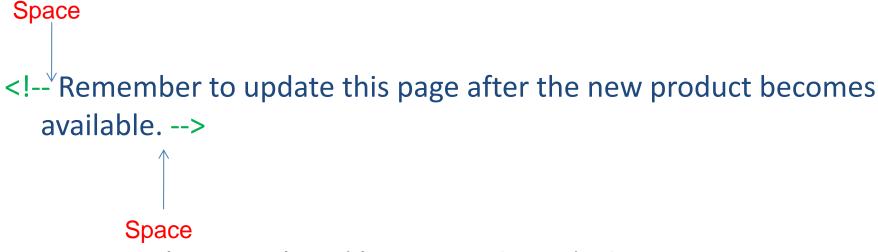

- Any text this is enclosed between <!- and --!> are comments
- Comments are good as reminder for yourself, and for other people.

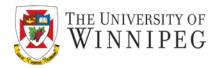

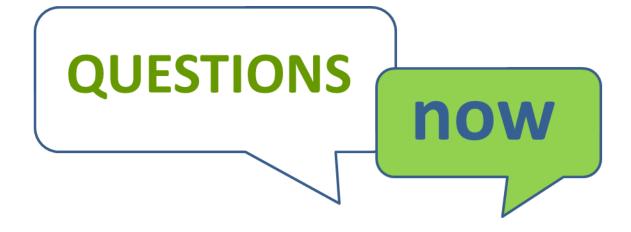